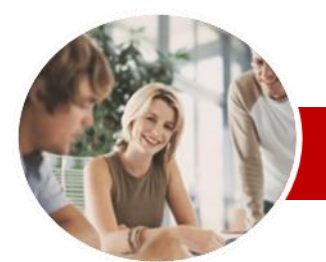

#### **INFOCUS COURSEWARE**

#### **Level Series**

Microsoft PowerPoint 2010

Level 1 (with Challenge Exercises)

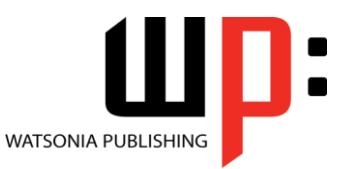

ISBN: 978-1-925121-76-6 Order Code: INF1061

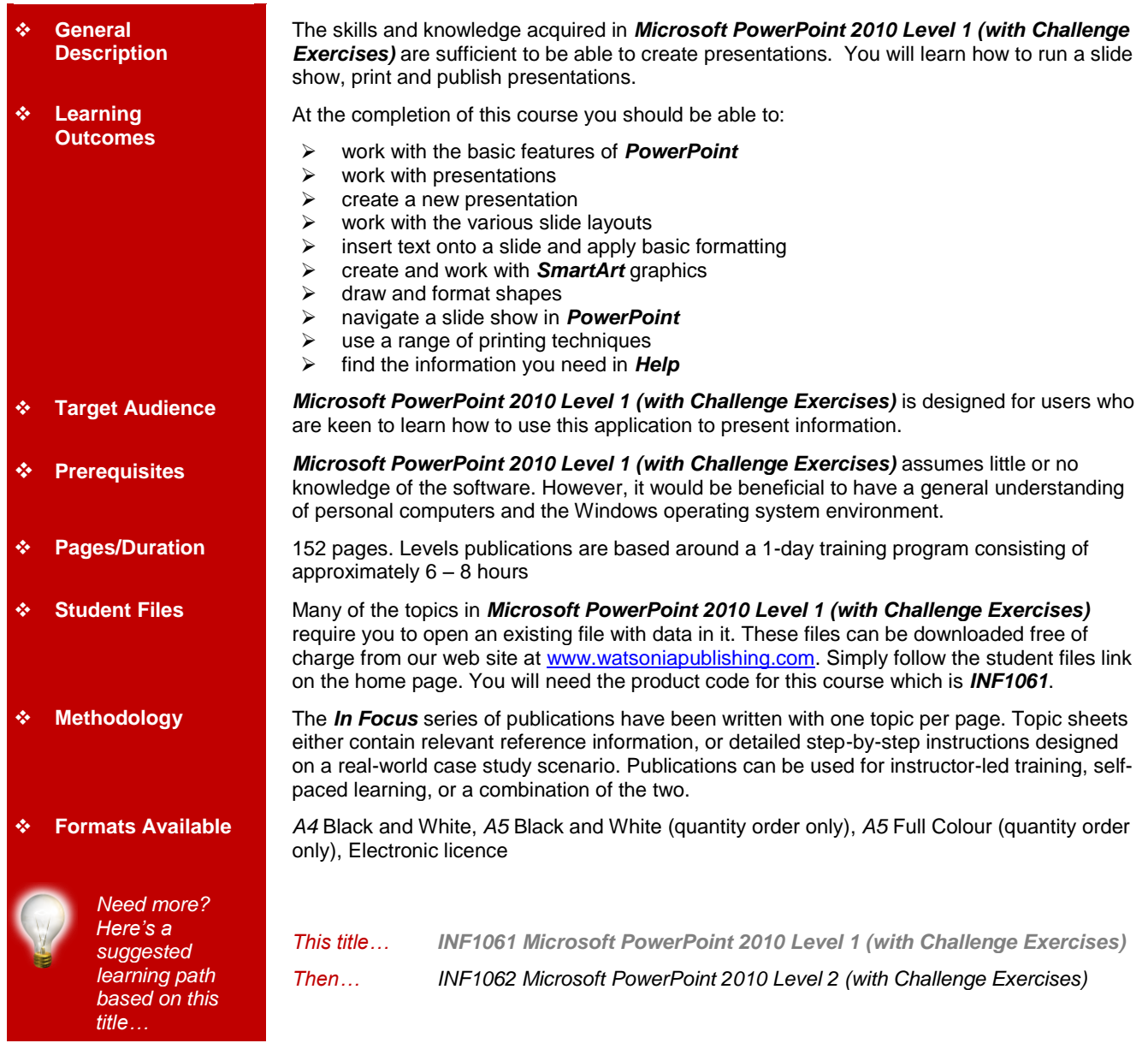

*\* Duration relates to study time only and does not include assessment time. Duration should be used as a guide only. Actual duration will vary depending upon the skills, knowledge, and aptitude of the participants. This information sheet was produced on Thursday, October 20, 2011 and was accurate at the time of printing. Watsonia Publishing reserves its right to alter the content of the above courseware without notice.*

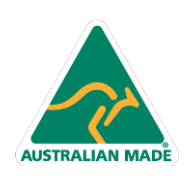

47 Greenaway Street Bulleen VIC 3105 Australia ABN 64 060 335 748

Phone: (+61) 3 9851 4000 Fax: (+61) 3 9851 4001 info@watsoniapublishing.com www.watsoniapublishing.com

## Product Information

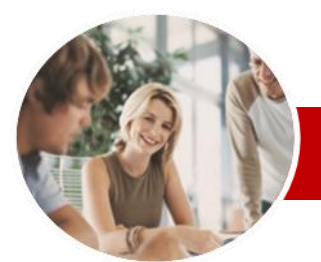

# Microsoft PowerPoint 2010

Level 1 (with Challenge Exercises)

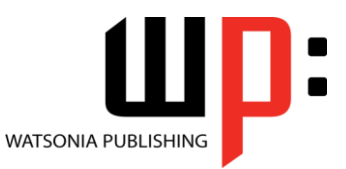

Product Information

#### **INFOCUS COURSEWARE**

#### **Level Series**

#### ISBN: 978-1-925121-76-6 Order Code: INF1061

 $\checkmark$  About Hyperlinks

**Presentation** 

Application

Slide Shows

**Printing**

**Getting Help**

 $\checkmark$  Accessing Help  $\checkmark$  Browsing For Help  $\checkmark$  Navigating Help

 $\checkmark$  Creating An Internal Hyperlink  $\checkmark$  Creating A Hyperlink To Another

 Presenting A Slide Show  $\checkmark$  Practice Exercise

 Understanding Printing  $\checkmark$  Previewing Slides  $\checkmark$  Printing Slides  $\checkmark$  Printing Handouts  $\checkmark$  Printing Notes Pages  $\checkmark$  Printing The Outline  $\checkmark$  Practice Exercise

Creating A Hyperlink To Another

Understanding How Help Works

 Using The Table Of Contents  $\checkmark$  Searching Using Keywords Disconnecting Online Help Printing A Help Topic Working With Screen Tips Using Dialog Box Help Other Sources Of Help Practice Exercise **Concluding Remarks**

 $\checkmark$  Keyboard Shortcuts For Navigating

## **Contents**

#### **Getting To Know PowerPoint**

- $\checkmark$  Starting PowerPoint
- $\checkmark$  The PowerPoint Screen
- $\checkmark$  How Microsoft PowerPoint 2010 **Works**
- $\checkmark$  Using The Ribbon
- $\checkmark$  Using Ribbon KeyTips
- $\checkmark$  Minimising The Ribbon
- Understanding The Backstage View
- $\checkmark$  Accessing Backstage View
- $\checkmark$  Using Shortcut Menus
- Understanding Dialog Boxes
- $\checkmark$  Launching Dialog Boxes
- Understanding The Quick Access Toolbar
- $\checkmark$  Adding Commands To The QAT
- $\checkmark$  Understanding The Status Bar
- $\checkmark$  Customising The Status Bar
- Exiting Safely From PowerPoint
- $\checkmark$  Practice Exercise

#### **Working With Presentations**

- $\checkmark$  Opening A Presentation
- $\checkmark$  Switching Between Open
- **Presentations**
- Understanding PowerPoint Views
- Changing Presentation Views
- $\checkmark$  Navigating A Presentation
- Using The Zoom Tool
- $\checkmark$  Closing A Presentation
- Opening A Recent Presentation
- $\checkmark$  Practice Exercise

#### **Creating A Presentation**

- $\checkmark$  Planning A Presentation
- $\checkmark$  Presentation Methods And Hardware
- $\checkmark$  Principles Of Effective Presentation Design
- $\checkmark$  Creating A Blank Presentation
- Creating A Presentation Based On
- A Template Creating A Presentation Based On A Theme
- $\checkmark$  Typing Text In The Outline Pane
- $\checkmark$  Saving A Presentation
- Adding Slides And Text
- 
- $\checkmark$  Previewing A Slide Show
- $\checkmark$  Practice Exercise

#### **Slide Layouts**

**AUSTRALIAN MADE** 

- Understanding Slide Layouts
- $\checkmark$  Inserting A Title Slide
- $\checkmark$  Inserting A Title And Content Slide
- $\checkmark$  Inserting A Section Header Slide

47 Greenaway Street Bulleen VIC 3105 Australia

ABN 64 060 335 748

- $\checkmark$  Inserting A Table
- $\checkmark$  Inserting A Picture With Caption Slide
- $\checkmark$  Inserting A Chart
- $\checkmark$  Applying A Different Layout To A
- Slide  $\checkmark$  Practice Exercise

#### **Working With Text**

- Typing Text Onto A Slide
- $\checkmark$  Editing Text
- $\checkmark$  Moving And Resizing Placeholders
- $\checkmark$  Applying Font Formatting
- $\checkmark$  Applying Paragraph Formatting
- Converting Text To SmartArt
- Applying WordArt To Text
- $\checkmark$  Practice Exercise

#### **SmartArt**

- Understanding SmartArt
- $\checkmark$  Inserting A SmartArt Graphic
- $\checkmark$  Inserting Text
- Adding Shapes Below
- $\times$  Adding Shapes Above
- $\checkmark$  Adding Shapes Before And After
- $\checkmark$  Adding An Assistant
- $\checkmark$  Promoting And Demoting Shapes
- Switching SmartArt Right To Left
- Resizing SmartArt
- Changing The SmartArt Layout
- Applying A Colour Scheme
- $\checkmark$  Applying A SmartArt Style
- Deleting SmartArt Shapes
- $\checkmark$  Practice Exercise

### **Shapes**

- $\checkmark$  Drawing Shapes
- $\checkmark$  Resizing Shapes
- $\checkmark$  Editing Shapes
- $\checkmark$  Positioning Shapes
- $\checkmark$  Arranging Shapes
- $\checkmark$  Combining Shapes
- $\checkmark$  Formatting Shapes
- $\checkmark$  Copying Shapes
- $\checkmark$  Aligning Shapes
- $\checkmark$  Inserting And Formatting Text

 $\checkmark$  Adding Notes To Your Slides

Connecting Shapes

**Slide Show Navigation** Using Slide Sorter View  $\checkmark$  Reusing Slides  $\checkmark$  Adding Sections

Phone: (+61) 3 9851 4000 Fax: (+61) 3 9851 4001 info@watsoniapublishing.com www.watsoniapublishing.com

- Grouping Shapes
- $\checkmark$  Rotating Shapes  $\checkmark$  Practice Exercise

 $\checkmark$  Slide Numbers